# **Mobi 2**

 **Manual**

# **Table of contents**

#### 1 - Introduction

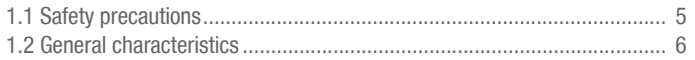

#### 2 - Parts, Connectors and System Indicators

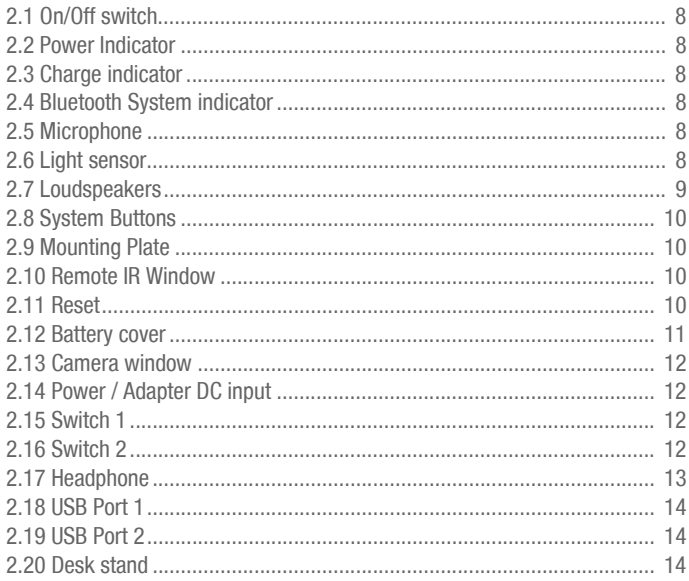

#### 3 - The User Interface

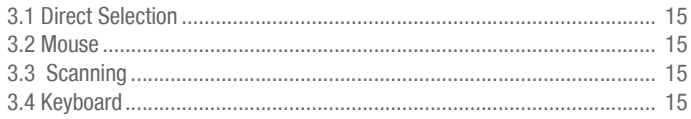

#### 4 - Infra-Red Remote control

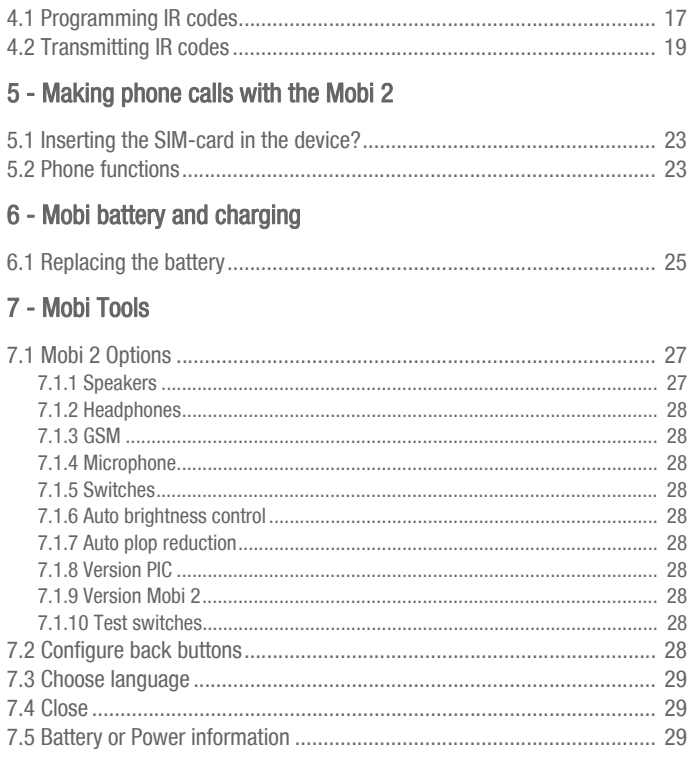

#### 8 - Cleaning instructions

#### Copyright

#### © Copyright Jabbla

All rights reserved. No part of this publication may be reproduced, stored in a retrieval system, translated to any language or transmitted in any form or by any means, be it electronic, mechanical, magnetic, optical, chemical, manual, recording, or otherwise, without prior written permission by Jabbla.

# <span id="page-6-0"></span> *1 - Introduction*

The Mobi 2 is a dynamic display solution for augmentative and alternative communication. The Mobi uses Mind Express but can be equipped with other software.

The Mobi is a solid state computer platform with additional features such as high quality stereo speakers, an alternative access interface for switches, a resistive touch screen, an optional integrated infrared remote control system (Gewa Linked) and a mounting plate for the DaeSSy quick-release mounting system. Mobi also has programmable buttons to allow system control such as volume settings.

The heart of the Mobi is Mind Express, a powerful software program for graphically based communication. For an optimal use of the system we advice to become familiar with the software program Mind Express. In this manual some references will be made to the Mind Express manual.

The Mobi has a communication supporting function and is applicable for people (from the age of 3 years) with a communication disability for general use in their daily life. The user should have the mental and motor ability the use the device. The Mobi is not authorised for use in clinical, therapeutic or diagnostic applications. The Mobi is not authorised for use as a critical component in life support systems or systems which sustain life and whose failure to perform can reasonably be expected to result in injury or death.

#### <span id="page-6-6"></span><span id="page-6-5"></span><span id="page-6-1"></span>1.1 Safety precautions

The Mobi can be mounted on a wheelchair. When mounted on a wheelchair, make sure that the fixation is done correctly and that the mounting of the Mobi is also locked on the mounting system. This is to avoid that the Mobi drops from its mounting system due to shocks and bumps while driving the wheelchair.

<span id="page-6-2"></span>The Mobi has internal Li-ion batteries. Do not throw away the battery after replacement. Follow the proper waste regulations of your state or region. You can contact your local dealer or sent the used battery back to your local dealer. In case the Mobi would be stored for a longer period, make sure that the Mobi is completely powered off and that the battery is fully charged.

Keep the Mobi away from high temperatures or do not leave the device in spaces where it can be or become very hot (for instance a car during the summer). High temperatures can have a negative effect on the battery life.

The Mobi is splash proof on top, but be aware that it has loudspeaker holes at the back. Avoid dirt and moisture intruding the Mobi via the loudspeaker holes, the microphone hole or the connectors. This can effect the quality of the sound and the recordings or it can effect proper operation of the Mobi. Follow the cleaning instructions (page 27) when cleaning the Mobi.

The Mobi has a resistive touch screen allowing you to make direct selections on the screen. You can use your finger, finger nail or a stylus. You do not need to press hard to make a selection. Do not use a stylus with sharp edges because that could make scratches on the screen.

<span id="page-6-3"></span>The Mobi has a desk stand to allow you to put and use the device upright on a table. A little magnet in the housing of the Mobi will keep the desk stand closed when it is not used. You should not use the desk stand as a handle to carry the Mobi. It is not designed for that purpose and it could come loose so that the Mobi would drop on the floor.

<span id="page-6-4"></span>The Mobi has an internal high performance microphone to make recordings. Depending on the adjustable output volume and the original volume of the recorded message, the reproduced message can have a high volume. Be aware of this when making recordings, speak at a normal sound level.

#### <span id="page-7-1"></span><span id="page-7-0"></span>1.2 General characteristics

- Intel® Atom ZG 530, 1,6 GHz Windows 7 Pro 32 bit 1 GByte DDR2 80 GByte SSD
- 2x USB 2.0 ports
- 12" XGA high-bright LED screen (1024 x 768) Resistive Touch screen technology
- 2 programmable switches on the back + direct connection of switches for scanning
- high sensitivity microphone
- battery size: standard 56 Wh, high capacity 84 Wh
- mounting plate for the DaeSSy quick release mount
- W x H x D: 28,5 x 23,4 x 3,7 cm
	- 11,2 x 9,2 x 1,5 inch
- weight:  $1,78 \text{ kg} 1,95 \text{ kg}$  (with high capacity battery)  $3,92$  lbs  $-4,30$  lbs

# <span id="page-8-0"></span> *2 - Parts, Connectors and System Indicators*

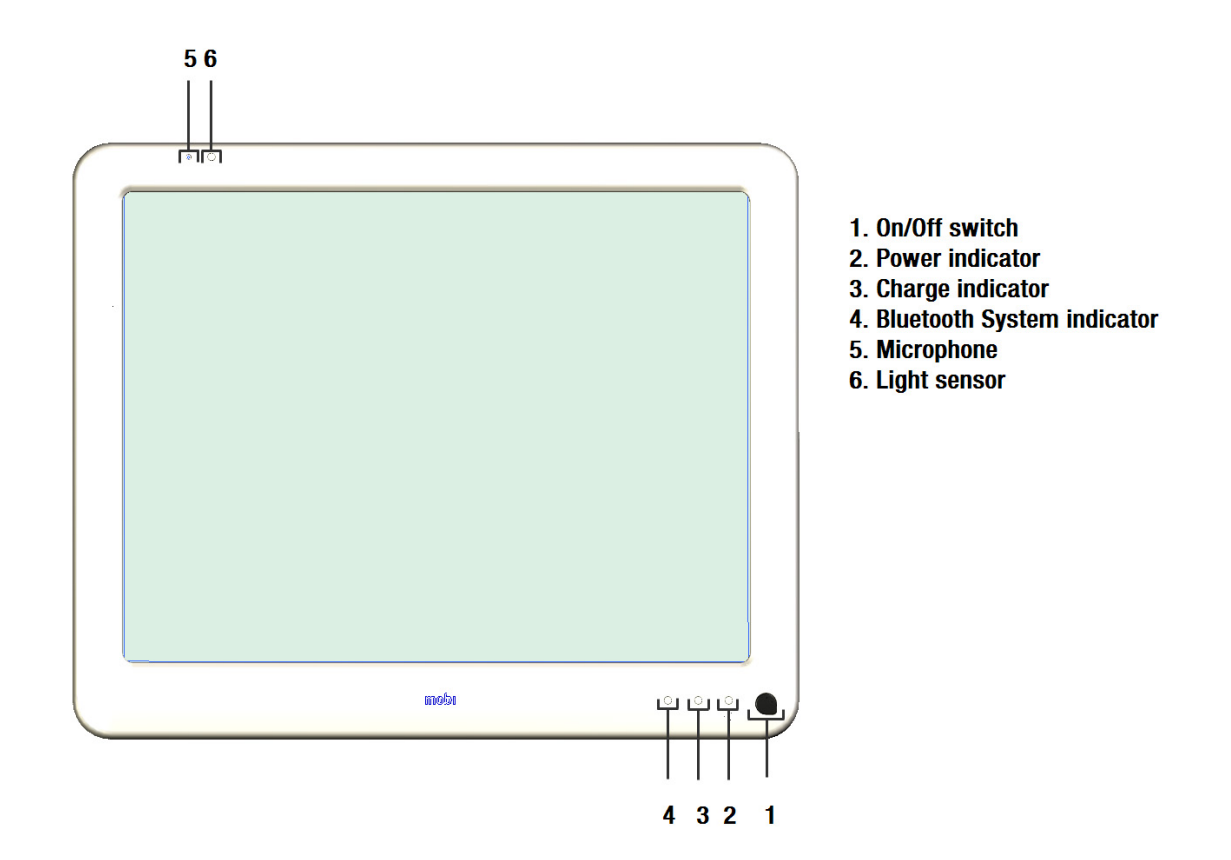

## <span id="page-9-9"></span><span id="page-9-0"></span>2.1 On/Off switch

The On/Off switch controls the power state of the Mobi. When completely switched off a short press on the On/Off switch powers on the Mobi. Once the Mobi is powered on a short press on the On/Off switch will put the Mobi in stand-by. Power comsumption in this mode is very low. When in stand-by mode, a short press on the On/Off switch will immediately wake up the Mobi. You can also wake the Mobi from stand-by by touching the touch screen or by making contact with an external switch (switch 1).

## <span id="page-9-10"></span><span id="page-9-1"></span>2.2 Power Indicator

The on/off indicator shows the power status of the Mobi.

When the Mobi is completely turned off, the on/off indicator will not blink nor light up. In stand-by mode you can see the on/off indicator blinking shortly every 4 seconds.

During start up the on/off indicator blinks green for one second every other second. Blinking turns into continuous lit when the Mobi has finished the start up procedure and is ready to be used.

## <span id="page-9-7"></span><span id="page-9-2"></span>2.3 Charge indicator

The 'battery charging' indicator lights up as soon as you connect the Mobi with the power adapter to the mains. The battery indicator turns from orange into green during the charging proces. A green battery indicator indicates that the battery is fully charged.

## <span id="page-9-6"></span><span id="page-9-3"></span>2.4 Bluetooth System indicator

Mobi 2 can be equipped with an optional integrated Bluetooth module. The Bluetooth system indicator will light up blue when a connection with another device is made.

# <span id="page-9-8"></span><span id="page-9-4"></span>2.5 Microphone

The integrated microphone allows to make high quality recordings. You do not need to talk close to the microphone or raise your voice. Keep a distance of about 12 inches while recording.

#### <span id="page-9-11"></span><span id="page-9-5"></span>2.6 Light sensor

The light sensor measures the ambient light and allows the Mobi to automatically adapt the backlight of the display. This will optimise power consumption and increase battery life.

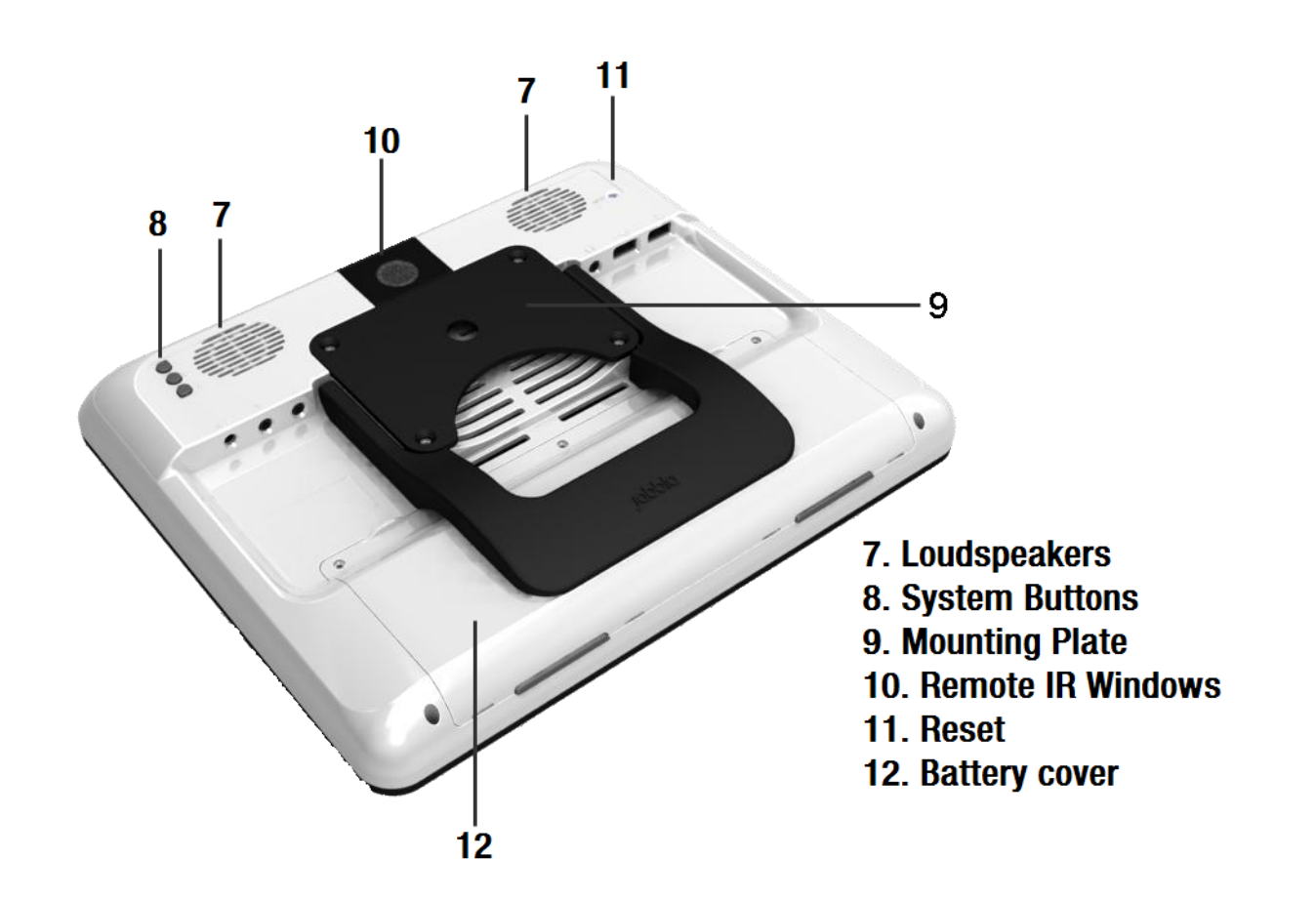

## <span id="page-11-7"></span><span id="page-11-0"></span>2.7 Loudspeakers

Integrated amplified stereo loudspeakersystem. The loudspeakers can be controlled with Mind Express functions.

## <span id="page-11-5"></span><span id="page-11-1"></span>2.8 System Buttons

Button A and B are programmable buttons. The default factory settings are volume up (button A) and volume down (button B).

Pressing Button ESC for longer than 1,5 sec executes the same function as the ESCape key on a keyboard. It allows to stop switch scanning algorithms. This will also display again the title bar in case it was hidden (See also Mind Express Manual).

Press button ESC shortly to generate a right mouse click on the next screen touch.

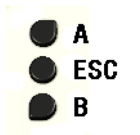

For more information on how to reprogram button A and B see ["Mobi Tools" on](#page-28-3)  [page](#page-28-3) 27.

## <span id="page-11-8"></span><span id="page-11-2"></span>2.9 Mounting Plate

Compatible DaeSSy Mounting plate for easy and save mounting using the quick release Daessy Mounting System.

#### <span id="page-11-6"></span><span id="page-11-3"></span>2.10 Remote IR Window

Window for the integrated GEWA remote control unit (option) allowing recording and transmitting IR codes for environmental control.

## <span id="page-11-9"></span><span id="page-11-4"></span>2.11 Reset

In the event that the Mobi 2 should not react anymore you can execute a reset by pressing the Reset button on the back of the device. The Mobi 2 will be switched off. Press the on/off switch shortly to restart the Mobi.

#### <span id="page-12-1"></span><span id="page-12-0"></span>2.12 Battery cover

The internal battery is located behind the battery lid. Three special screws are holding the battery lid in position. Do not open the battery lid unless it is necessary. Do not use a common screwdriver, you need specific tools to do this (Torx 6+).

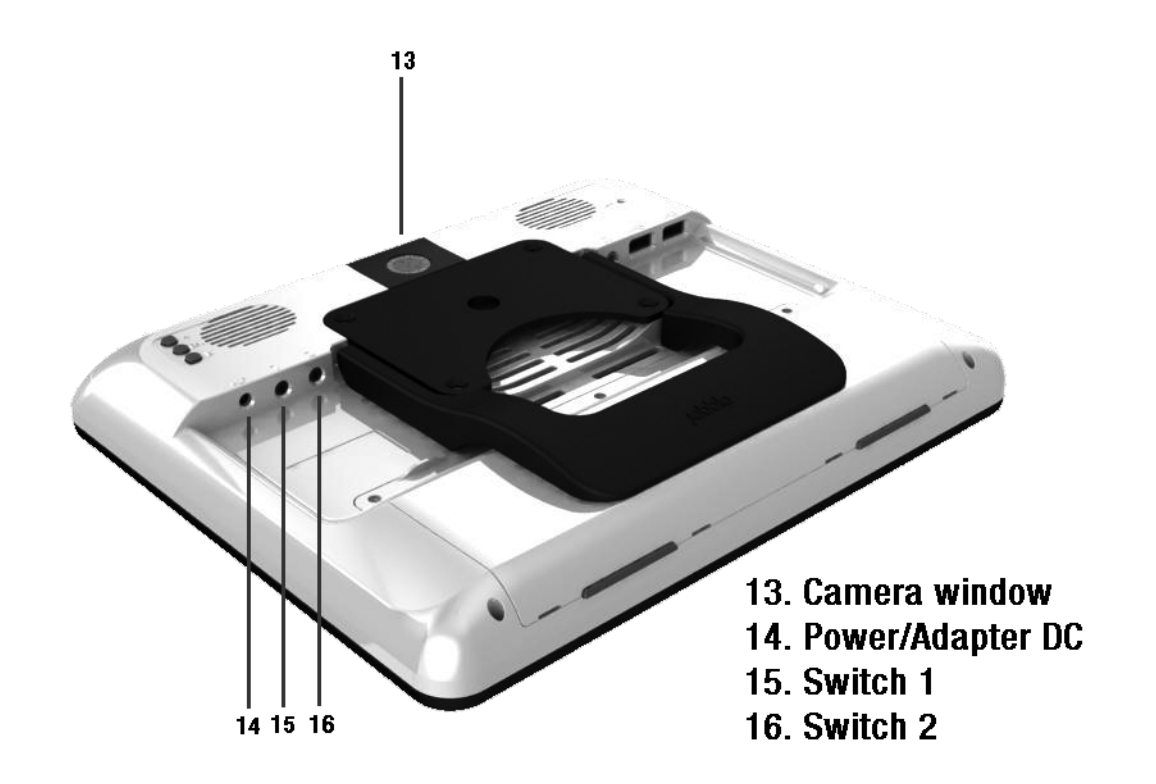

#### <span id="page-13-0"></span>2.13 Camera window

The Mobi can optionally be equipped with an internal camera. The camera window protects the lens. Make sure that the camera windows stays clean for good quality pictures.

## <span id="page-13-4"></span><span id="page-13-1"></span>2.14 Power / Adapter DC input

Use this input to connect the Mobi with the adapter/charge that is delivered with the device. Do not use another adapter. Using another adapter might damage the unit.

#### <span id="page-13-5"></span><span id="page-13-2"></span>2.15 Switch 1

This is the first switch input for operating the Mobi with one switch scanning. The input is a 3,5 mm mono mini jack.

## <span id="page-13-6"></span><span id="page-13-3"></span>2.16 Switch 2

This is the second switch input for operating the Mobi with a 2nd switch. The input is a 3,5 mm mono mini jack.

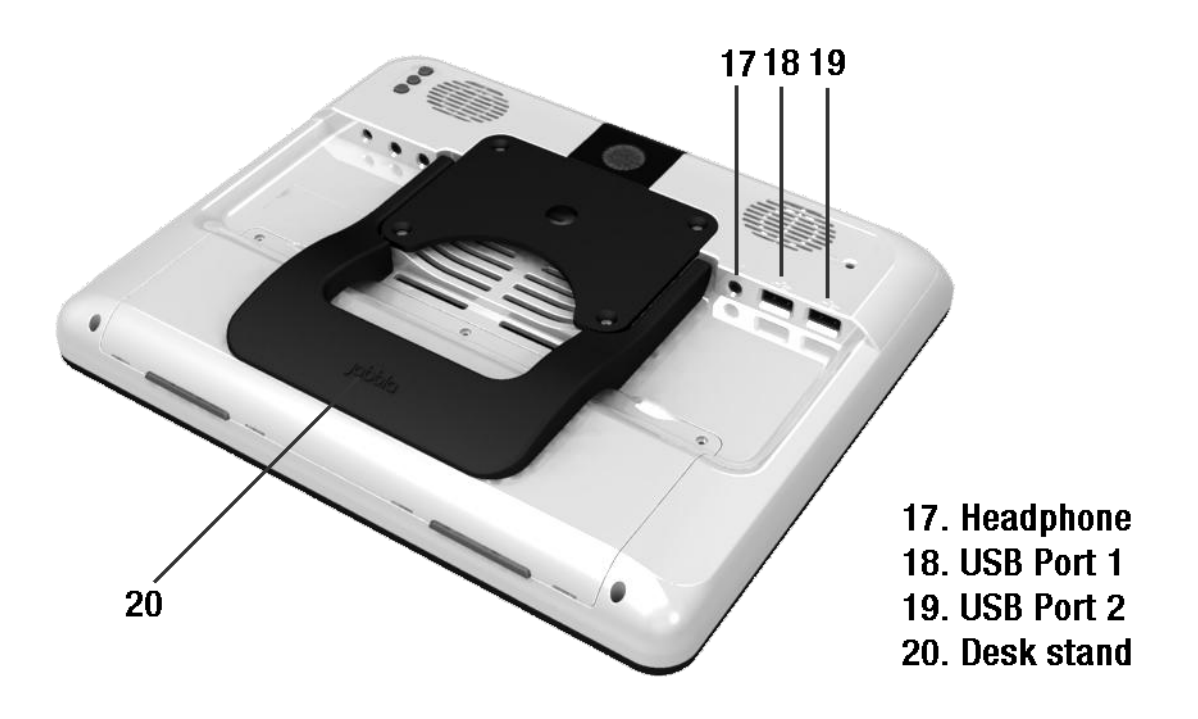

## <span id="page-15-0"></span>2.17 Headphone

The headphone output will not automatically switch off the speakers. Both speakers and headphone are controlled by software

For more information about the headphones see ["Mobi Tools" on page](#page-28-3) 27 and see the Mind Express manual.

#### <span id="page-15-1"></span>2.18 USB Port 1

The Universal Serial Bus Port 2 allows to connect Universal Serial Bus compliant devices (Standard Revision 2.0) such as a mouse, a keyboard, a printer, a memory stick etc.

## <span id="page-15-2"></span>2.19 USB Port 2

The Universal Serial Bus Port 2 allows to connect Universal Serial Bus compliant devices (Standard Revision 2.0) such as a mouse, a keyboard, a printer, a memory stick etc.

#### <span id="page-15-3"></span>2.20 Desk stand

The desk stand allows to put the Mobi on a table and use it standing up. A little magnet holds the desk stand in its closed position when carried.

You should not use the desk stand as a handle to carry the Mobi. It is not designed for that purpose and it could come loose so that the Mobi would drop on the floor.

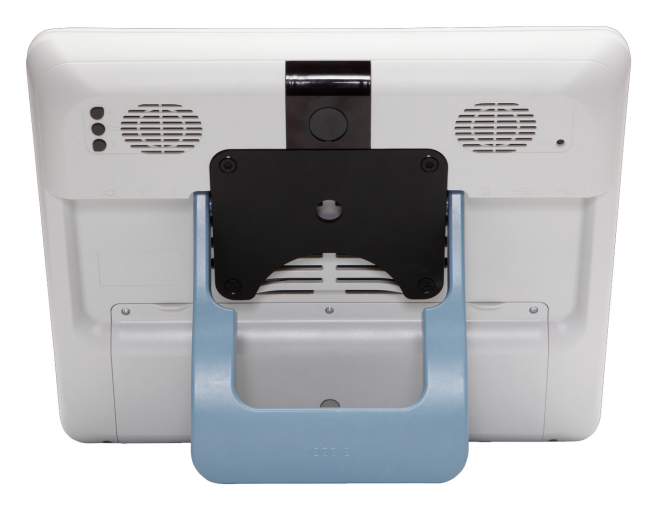

# <span id="page-16-0"></span> *3 - The User Interface*

## <span id="page-16-5"></span><span id="page-16-1"></span>3.1 Direct Selection

To activate the direct selection choose option Mouse in the menu Edit.

Mobi has a resistive touch screen. This allows to make a selection with a simple finger touch. To select an object on the screen touch it with your finger, finger nail or stylus.

To double click an object briefly touch it twice consecutively.

To move an object place your finger directly on the object, hold it and move the desired object.

To activate the right click function shortly press the System Switch ESC on the back of the Mobi. Touching an object on the screen will now simulate a right click on the object. The Mobi automatically goes back into the left click function after a right click action.

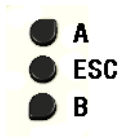

#### <span id="page-16-7"></span><span id="page-16-2"></span>3.2 Mouse

The Mobi can be operated with a mouse or with an alternative mouse. Use one of the USB input ports to connect a mouse or an alternative mouse. To activate a mouse choose option **Mouse** in the menu **Edit** in Mind Express.

#### <span id="page-16-8"></span><span id="page-16-3"></span>3.3 Scanning

The Mobi supports different scanning algorithms. When using a 1 switchscanning algorithm you need to connect a switch to the Switch 1 input. When using a 2 switch scanning algorithm the second switch can be connected to the Switch 2 input.

To activate scanning choose option 'Scanning' in the menu 'Edit. The settings and the definition of the different scanning algorithms are described in the user manual of Mind Express and can be set in '*Tools' > 'Scanning selection...*'.

To stop the scanning mode you can press the ESC key on a keyboard if there is one attached. You can also use the System Switch ESC on the back of the Mobi. Press the System Switch during 1,5 seconds to simulate the ESC function, stopping the scanning algorithm.

## <span id="page-16-6"></span><span id="page-16-4"></span>3.4 Keyboard

Mobi is delivered with a USB keyboard, but you can also use the software keyboard. When activated it is visualized on screen.

To activate this keyboard click on the keyboard icon in the task bar next to the Start button.

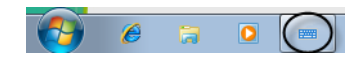

The following keyboard will appear on the screen:

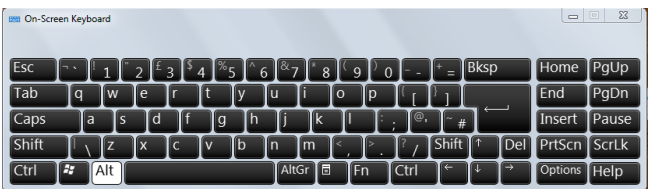

# <span id="page-18-2"></span><span id="page-18-0"></span> *4 - Infra-Red Remote control*

The Mobi can optionally be equipped with a programmable infrared remote control unit (GewaLinked). This unit can learn and transmit infrared codes of for instance your television, CD player…

## <span id="page-18-3"></span><span id="page-18-1"></span>4.1 Programming IR codes

Mind Express has a specific user interface to easily program the infrared module. Select the item *GEWA > Record...* in the Mind Express menu *Tools*. The following window will appear on your screen:

Choose one of the codes gw1 … gw150 to link with a specific IR code. You can change the name to a more logical name, like for instance "television volume up".

Put your remote control (in this example it will be the remote control of your television) in front of the IR window of the Mobi. The distance between your remote control and the IR window should be about 2 inches.

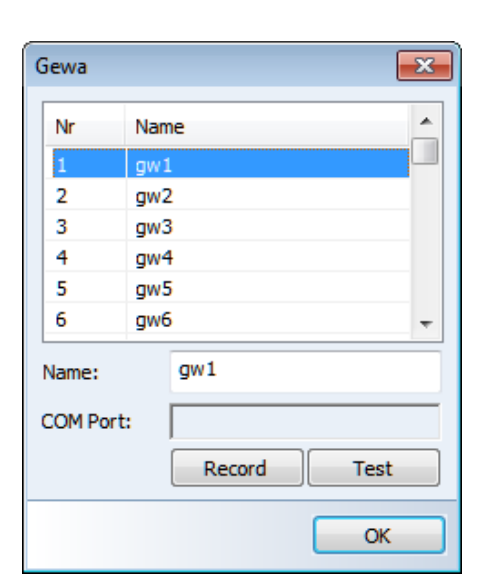

The following procedure will guide you to program infrared codes into the GEWA infrared module.

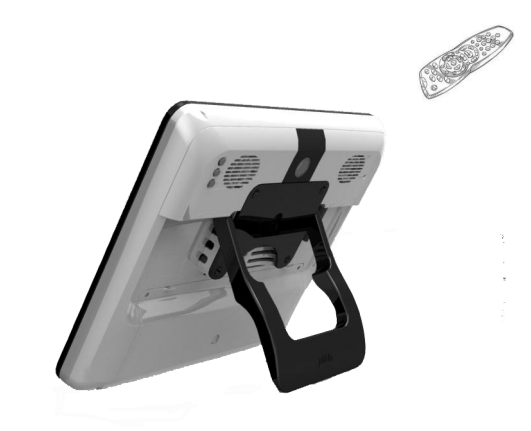

On the Mobi screen: Press the *Record* button to start the IR recording procedure.

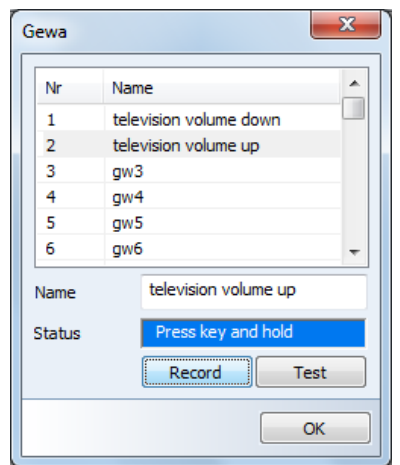

The status line in the Gewa window on the Mobi will display in red: Press key and hold. At the same time a red light in the IR window will turn on. The IR module now waits for the IR code that has to be learned.

Press on your remote control the button of the code you want the Mobi to learn (in this case the IR code for television volume up).

Keep the button pressed until the red light in the IR window of the Mobi goes out or the status line in the Gewa window displays in green Release key. The IR module now has recorded the code.

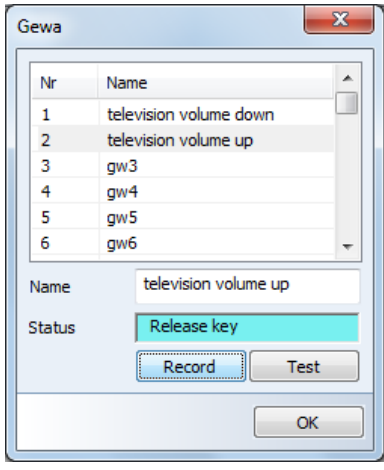

This procedure will be repeated in order to learn the code for a second time. The red light in the IR window will turn on again and the status line will ask to press the (same) remote control button again. The unit is now waiting for you to send the IR code for a second time: Press the same button on your remote control again.

Keep the button pressed until the red light in the IR window of the Mobi goes out again and the status line displays in green Release. The IR module now has recorded the code a second time.

# *Mobi 2 19*

The red light will blink shortly to confirm that the record procedure has been finished successfully. In the status line an  $OK$  will appear.

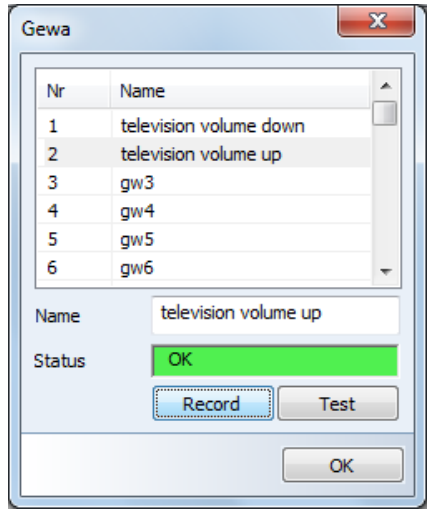

Repeat this procedure for all IR codes you want the Mobi to learn.

## <span id="page-20-1"></span><span id="page-20-0"></span>4.2 Transmitting IR codes

To link a recorded IR code to a specific cell in the Mind Express grid go to *edit* mode and select a cell. Look for a corresponding symbol for, in this example, volume up and choose the action *GEWA* in the list of *Actions*.

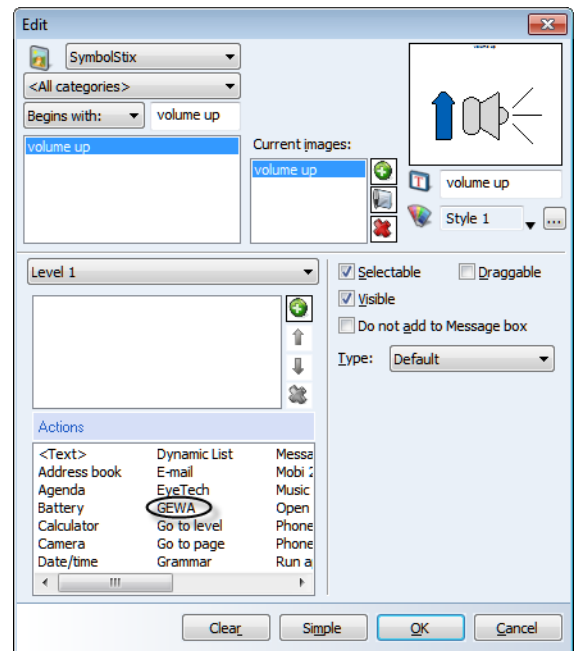

Press the down arrow to get the list of available IR codes and choose Television volume up.

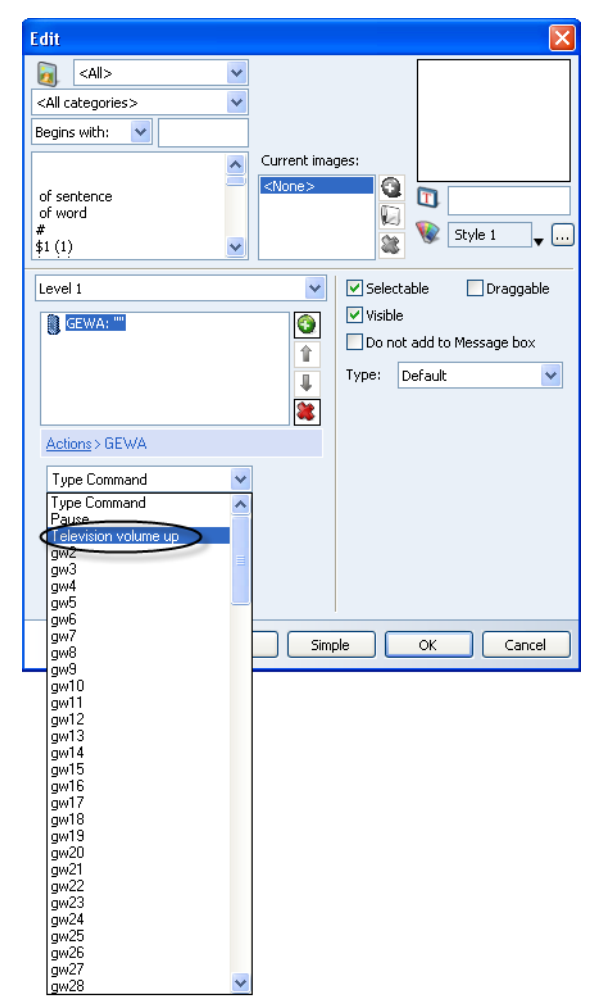

# *Mobi 2 21*

Make a choice and fill in the *Repeat* frequency for the specific code. This is useful for volume control for instance. The chosen command will now appear in the list.

You can press  $OK$  or add another command (press  $\Box$ ) in the command

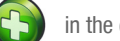

list) to build a macro. This can be useful to make TV channel selections like for instance TV channel 39. The *Pause* command in the list of GEWA codes allows you to add a pause after sending the corresponding IR code. This will avoid that IR codes are sent to fast one after the other.

If you are familiar with the original Gewa command codes you can also use the Gewa commands in the Type command window.

# <span id="page-24-0"></span> *5 - Making phone calls with the Mobi 2*

The Mobi 2 has its own built-in wireless phone. To be able to use the phone functions you will need to be suscripted to a telephone operator. The SIM card must be inserted in the device.

#### <span id="page-24-1"></span>5.1 Inserting the SIM-card in the device?

The SIM-card slot is located in the battery compartment of the Mobi 2.

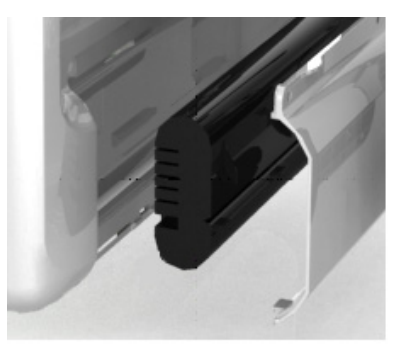

Before you insert the SIM-card, the Mobi must be switched off. The device must not be connected to the adapter.

Lay the Mobi down with the screen on a flat and preferably soft surface to prevent screen dammage.

Unscrew the three screws of the battery cover with a Torx 6+ screwdriver. Push the battery cover from the screw gabs away from the device.

The SIM-card slot is now visible.

The SIM-card slot contains a SIM-card holder. Push the lock button in the SIMcard slot with a pen to open the SIM-card holder. Remove the SIM-card holder from the slot and insert the SIM-card in the holder. Put the SIM-card holder back in the SIM-card slot. Be sure to place it right. If you have to use some power to put it back, the SIM-card holder probably isn't in the right postion. Put the

battery back in the battery compartment and screw the battery cover down. Watch the position of the battery.

#### <span id="page-24-2"></span>5.2 Phone functions

Before using the phone you will have to fill in a couple of parameters like phone model, PIN code, ...

You can consult the Mind Express 4 manual for more information on how to use the phone functions with Mind Express 4. (Chapter 5 of the Mind Express 4 manual).

The COM port for the phone is always COM 3 for the Mobi 2. Do not change this parameter.

# <span id="page-26-2"></span><span id="page-26-0"></span> *6 - Mobi battery and charging*

The Mobi has an internal Li-ion battery. A new and fully charged standard battery offers about 6 hours of continuous use. This is with a display continuously turned on, a backlight intensity of 50% (indoor use) and continuously playing sound.

Depending on the user and the powermanagement settings this can be sufficient to use the Mobi a day without charging, especially when the user is able to use the stand-by mode.

In case the standard battery would not sufficient the Mobi can be equipped with a higher capacity battery.

The power adapter of the Mobi can charge the internal battery. You can use the Mobi while it is charged. In that case it will take longer to fully charge the battery.

The power adapter can stay connected to the Mobi when the battery is fully charged. It is better though for the environment to disconnect the power adapter when the battery is fully charged.

Do not use another power adapter than the one that is delivered with the Mobi. Using another adapter could damage the internal circuits or the battery.

#### <span id="page-26-3"></span><span id="page-26-1"></span>6.1 Replacing the battery

The internal battery is located behind the **battery lid.** Three special screws are holding the battery lid in position. Do not open the battery lid unless it is necessary. Do not use a common screwdriver, you need specific tools to do this  $(Torx 6+)$ .

First make sure that the Mobi is switched off and that the Mobi is not powered by the power adapter.

Put the Mobi with its display side on a clean table (preferably with some soft tissue in between) so that the display cannot be scratched.

Unscrew the screws with a Torx 6+ tool and turn the battery lid from its screw holes towards you. The battery is now visible. Take the battery out of its compartment and replace it with the new battery. Control the position of the

battery and slide the battery in the battery compartiment towards the battery connector. You should feel a little resistance when the battery slides into the battery connector. But you should not need to use much force to make the connection. If that would be the case, double check if the position of the battery is correct.

If you are replacing the standard battery with the higher capacity battery (or vice versa) make sure that you are using the corresponding battery lid. (The battery lid for the higher capacity battery does not have fixation parts in the middle of the lid.)

Screw the battery lid back on the Mobi housing.

Do not throw away the battery that has been replaced but use the proper waste regulations of your state or region. You can always send the used battery back your local Jabbla representative.

# <span id="page-28-3"></span><span id="page-28-0"></span> *7 - Mobi Tools*

#### <span id="page-28-1"></span>7.1 Mobi 2 Options

Mobi 2 Options allows you to set and control specific system parameters like the configuration of back buttons, master volume, …

If you are not familiar with the consequences of changing these parameters, please do not change them.

To have access to the Mobi 2 Options right click on the A icon or the battery or power indicator in the system tray at the bottom right corner of the screen. (You can perform a right click by pressing the ESC button on the back of the Mobi first. Your next press on the screen will then be a right click.)

To have access to the Mobi 2 Options right click on the A icon in the system tray at the bottom right corner of the screen. (You can perform a right click by pressing the ESC button on the back of the Mobi first. Your next press on the screen will then be a right click.)

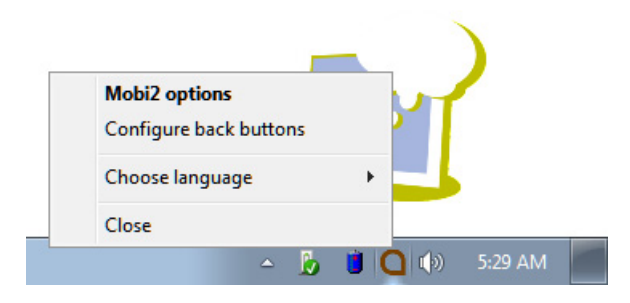

Select Mobi2 options to control Mobi specific hardware settings.

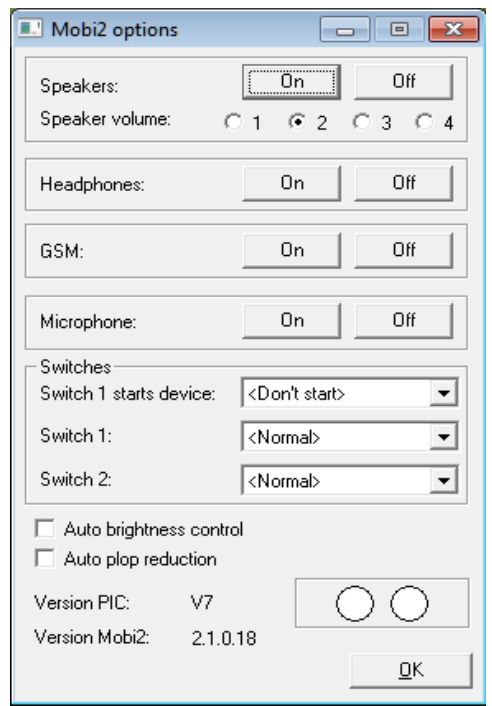

#### <span id="page-28-2"></span>7.1.1 Speakers

Speakers buttons turn the speakers On or Off.

The **Speakers volume** sets the gain of the internal audio power amplifier to a specific maximum. The recommended volume is 2. With a gain of 3, some

# *Mobi 2 28*

distortion might occur depending on the nature and loudness of the audio that is amplified.

#### <span id="page-29-0"></span>7.1.2 Headphones

The headphones buttons turn the headphone output of the Mobi  $\partial$ n or  $\partial f$ .

#### <span id="page-29-1"></span>7.1.3 GSM

The Mobi can be equipped with an internal mobile phone. The GSM buttons allow to switch the phone On or Off.

#### <span id="page-29-2"></span>7.1.4 Microphone

The Microphone buttons allow to direct the Mobi microphone to the internal phone (if available). In case you direct the Mobi microphone to the phone the receiver at the other end of the line might experience some echo.

#### <span id="page-29-3"></span>7.1.5 Switches

The Mobi can be switched on with an external switch (switch 1). You can adjust how long the switch needs to be pressed before the action is executed.

Switch 1: select the action that switch one has to execute: left click, right click, letter, number,...

Switch 2: select the action that switch one has to execute: left click, right click, letter, number,...

#### <span id="page-29-4"></span>7.1.6 Auto brightness control

This option adjusts the back light of the screen depending on the ambient light. This can save power consumption and increase battery life.

<span id="page-29-5"></span>7.1.7 Auto plop reduction

This otion will filter out possible plops on the audio when a message is pronounced.

#### <span id="page-29-6"></span>7.1.8 Version PIC

You may need to provide this information when you contact the manufacterer.

<span id="page-29-7"></span>7.1.9 Version Mobi 2

You may need to provide this information when you contact the manufacterer.

<span id="page-29-8"></span>7.1.10 Test switches

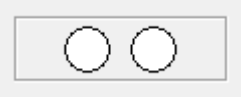

To test the switches. When switch one is selected, the first circle will light up green. When swtich two is selected, the second circle will light up green.

# <span id="page-29-9"></span>7.2 Configure back buttons

Select **Configure back buttons** to define the function of the system buttons on the back of the Mobi.

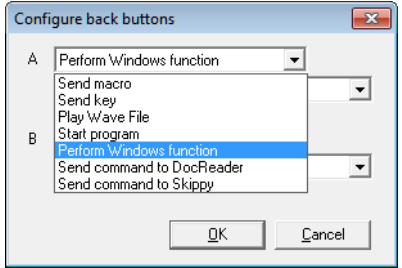

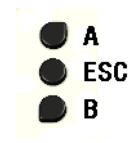

# *Mobi 2 29*

The default settings are volume up (A) and volume down (A). The buttons can also be programmed to Send a key or to Send a macro to an active application, to Play a Wave file, to Start a program, to Perform a Windows function, to Send a command to DocReader or to Send a command to Skippy (DocReader and Skippy are modules from the program Eurovocs Suite).

## <span id="page-30-0"></span>7.3 Choose language

This option allows you change the menu language of the Mobi 2 Options and the menu language of the Battery information menu.

#### <span id="page-30-1"></span>7.4 Close

Select Close if you want to close the tray tool.

## <span id="page-30-2"></span>7.5 Battery or Power information

To access the Battery or Power information, right click on the battery

icon  $\mathbb{Q}_s$  in the system tray. (You can perform a right click by pressing the ESC button on the back of the Mobi first. Your next press on the screen will then be a right click.)

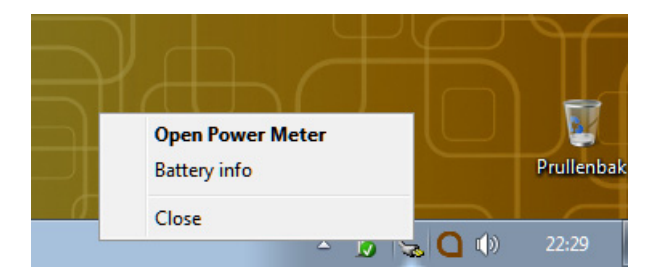

# <span id="page-32-0"></span> *8 - Cleaning instructions*

We advise to clean the Mobi regularly to give germs no chance to spread. Switch off the Mobi and unplug the power adapter before cleaning.

If possible use dry cleaning with a soft cloth. Local spots on the housing can be cleaned with a slightly moistened cloth. Do not use aggressive cleansing agents. Take care that no moisture soaks into the housing via the loudspeaker holes, the microphone hole or the connectors. Use a little swab to clean the connectors. Avoid cleaning the touch screen with paper towels, they can produce little scratches on the screen. Use a dry and soft lint-free or microfiber cloth with, if necessary, some distilled water. Make sure the cloth is damp but not wet. Another option is to use a screen cleaner kit that is specially designed for cleaning computer screens. You can find these kits in computer stores. Do not press too hard on the screen but wipe softly in circles.

# B

**Battery** Battery and charging [25](#page-26-2) Li-ion batteries [5](#page-6-2) Replacing the battery [25](#page-26-3) Battery cover [11](#page-12-1) Bluetooth System indicator [8](#page-9-6) Buttons System buttons [10](#page-11-5)

# C

Characteristics [6](#page-7-1) Charge indicator [8](#page-9-7) D

#### Desk stand [5](#page-6-3) Direct selection [15](#page-16-5) G

#### GEWA [17](#page-18-2)

Infra-Red Remote control [17](#page-18-2) Programming IR codes [17](#page-18-3) Remote IR Window [10](#page-11-6) Transmitting IR codes [19](#page-20-1)

## I

Indicators Bluetooth System indicator [8](#page-9-6) Charge indicator [8](#page-9-7)

# Index

L

Microphone [8](#page-9-8) On/Off switch [8](#page-9-9) Power indicator [8](#page-9-10) K Keyboard [15](#page-16-6) Light sensor Indicators [Light sensor 8](#page-9-11) Li-ion batteries [5](#page-6-2) Loudspeakers [9](#page-11-7) M Microphone [5,](#page-6-4) [8](#page-9-8) Mobi Tools [27](#page-28-3) Mounting Plate [10](#page-11-8) Mouse [15](#page-16-7) O On/Off switch [8](#page-9-9) P Power / Adapter DC input [12](#page-13-4) Power Indicator [8](#page-9-10) Programming IR codes [17](#page-18-3) R Remote IR Window [10](#page-11-6)

#### Reset [10](#page-11-9) S

Safety precautions [5](#page-6-5) Scanning [15](#page-16-8) Selection Direct Selection [15](#page-16-5) Mouse [15](#page-16-7) Scanning [15](#page-16-8) Switch 1 [12](#page-13-5) Switch 2 [12](#page-13-6) System Buttons [10](#page-11-5) T Transmitting IR codes [19](#page-20-1)

# W

Wheelchair [5](#page-6-6)